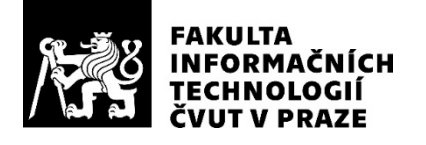

### ZADÁNÍ BAKALÁŘSKÉ PRÁCE

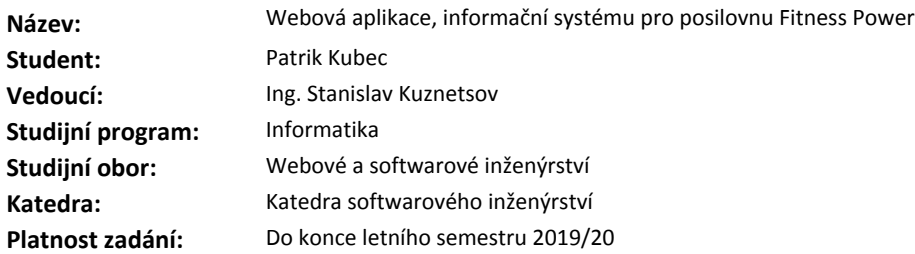

#### **Pokyny pro vypracování**

Cílem této práce je návrh, implementace a vývoj informačního systému pro pracovníky posilovny Fitness Power.

1) Proveďte analýzu požadavků na informační systém a use case potřeb pro posilovnu Fitness Power.

2) Seznamte se s webovými technologiemi pro vývoj webových aplikací, zejména s technologií Java Spring a webovým frameworkem Vaadin 10+.

3) Na základě analýzy požadavků navrhněte vhodnou architekturu, navrhněte vhodné databázové řešení pro ukládání dat, případně zvolte další vhodné webové technologie pro potřeby aplikace. 4) Implementujte prototyp aplikace. Řešení řádně otestujte a zdokumentujte.

#### **Seznam odborné literatury**

Dodá vedoucí práce.

Ing. Michal Valenta, Ph.D. vedoucí katedry

doc. RNDr. Ing. Marcel Jiřina, Ph.D. děkan

V Praze dne 23. ledna 2019

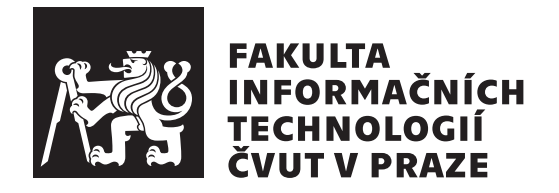

Bakalářská práce

### **Webová aplikace, informační systém pro posilovnu Fitness Power**

*Patrik Kubec*

Katedra softwarového inženýrství Vedoucí práce: Ing. Stanislav Kuznetsov

14. května 2019

### **Prohlášení**

Prohlašuji, že jsem předloženou práci vypracoval(a) samostatně a že jsem uvedl(a) veškeré použité informační zdroje v souladu s Metodickým pokynem o etické přípravě vysokoškolských závěrečných prací.

Beru na vědomí, že se na moji práci vztahují práva a povinnosti vyplývající ze zákona č. 121/2000 Sb., autorského zákona, ve znění pozdějších předpisů. V souladu s ust. § 46 odst. 6 tohoto zákona tímto uděluji nevýhradní oprávnění (licenci) k užití této mojí práce, a to včetně všech počítačových programů, jež jsou její součástí či přílohou, a veškeré jejich dokumentace (dále souhrnně jen "Dílo"), a to všem osobám, které si přejí Dílo užít. Tyto osoby jsou oprávněny<br>Dílo Dílo užít jakýmkoli způsobem, který nesnižuje hodnotu Díla, a za jakýmkoli účelem (včetně užití k výdělečným účelům). Toto oprávnění je časově, teritoriálně i množstevně neomezené. Každá osoba, která využije výše uvedenou licenci, se však zavazuje udělit ke každému dílu, které vznikne (byť jen zčásti) na základě Díla, úpravou Díla, spojením Díla s jiným dílem, zařazením Díla do díla souborného či zpracováním Díla (včetně překladu), licenci alespoň ve výše uvedeném rozsahu a zároveň zpřístupnit zdrojový kód takového díla alespoň srovnatelným způsobem a ve srovnatelném rozsahu, jako je zpřístupněn zdrojový kód Díla.

V Praze dne 14. května 2019 …………………

České vysoké učení technické v Praze Fakulta informačních technologií © 2019 Patrik Kubec. Všechna práva vyhrazena.

*Tato práce vznikla jako školní dílo na Českém vysokém učení technickém v Praze, Fakultě informačních technologií. Práce je chráněna právními předpisy a mezinárodními úmluvami o právu autorském a právech souvisejících s právem autorským. K jejímu užití, s výjimkou bezúplatných zákonných licencí a nad rámec oprávnění uvedených v Prohlášení na předchozí straně, je nezbytný souhlas autora.*

#### **Odkaz na tuto práci**

Kubec, Patrik. *Webová aplikace, informační systém pro posilovnu Fitness Power*. Bakalářská práce. Praha: České vysoké učení technické v Praze, Fakulta informačních technologií, 2019.

### **Abstrakt**

Tato bakalářská práce se zabývá vytvořením funkčního prototypu webové aplikace pro fitness studio. Tento prototyp bude v budoucnu v rámci diplomové práce doplněn a plně přizpůsoben fitness studiu. Aplikace bude využívána zejména zaměstnanci firmy a bude sloužit jako nástroj pro evidenci zboží, správu pracovníků, přehled financí a mnoho dalšího. Smyslem aplikace je zlepšit kvalitu práce na pracovišti. Aplikace slouží jako náhrada za papírovou evidenci a tím urychluje a zpříjemňuje práci ve firmě. Díky snadnému a přehlednému ovládání je usnadněno evidování příchodu a odchodu zákazníků ze studia. Pro vytvoření práce jsou použity technologie Spring Boot, Spring Data, Vaadin Framework, Vaadin Flow, Maven, H2 database.

**Klíčová slova** webová aplikace, informační systém, fitness studio, funkční prototyp, Spring Framework, evidence zboží, správa zaměstnanců

### **Abstract**

This bachelor thesis deals with creation of functional prototype of web application for fitness studio. This prototype will be in future added and fully adapted for fitness studio in case of thesis. Apllication will be used especially by employees of company and will be used like a tool for evidence of goods, staff management, finance overview and many other things. The purpose of the application is to improve quality of work in the workplace. Application serves as a substitute for paper records and because of that it makes work faster and more enjoyable. Thanks to easy and clearly control of application it is easier recording of movement customers in fitness studio. Technologies Spring Boot, Spring Data, Vaadin Framework, Vaadin Flow, Maven, H2 database are used to create the work.

**Keywords** web application, information system, fitness studio, functional prototype, Spring Framework, records of goods, records of employees

# **Obsah**

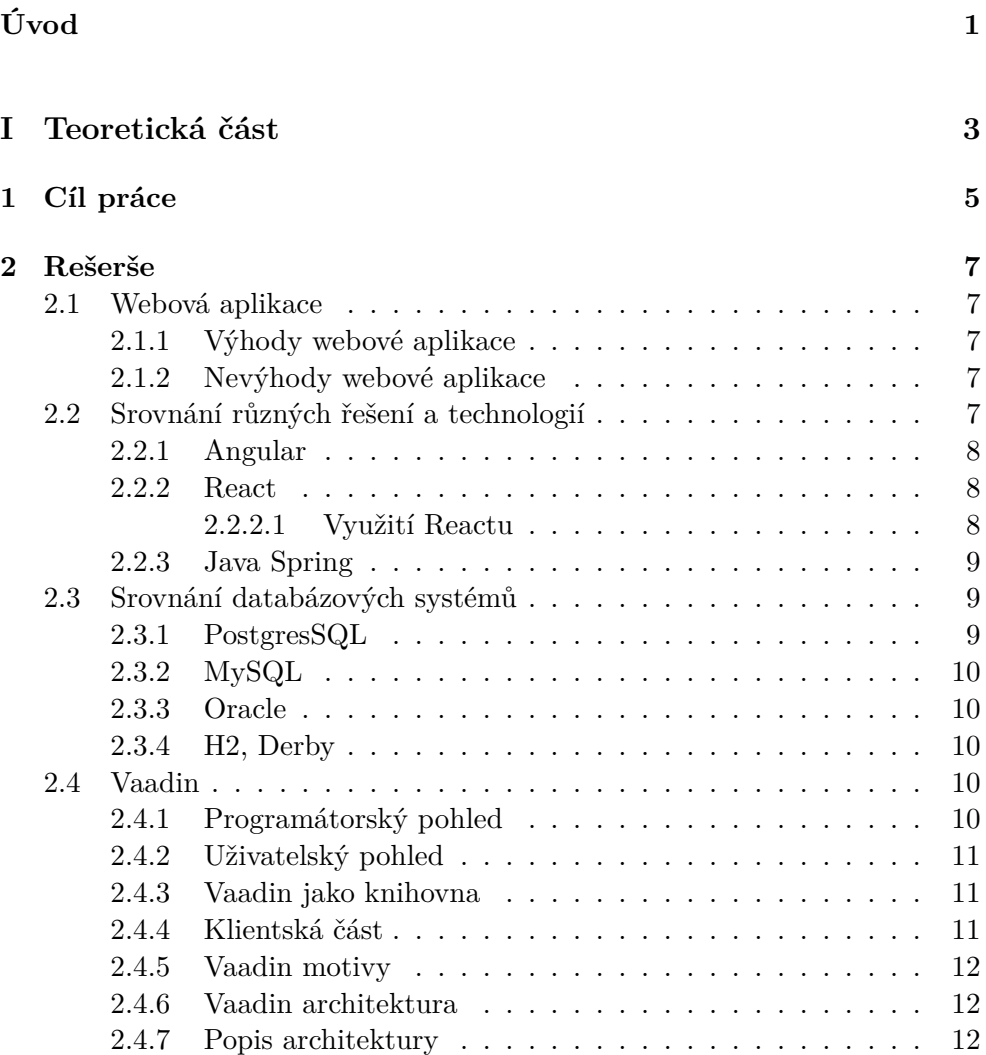

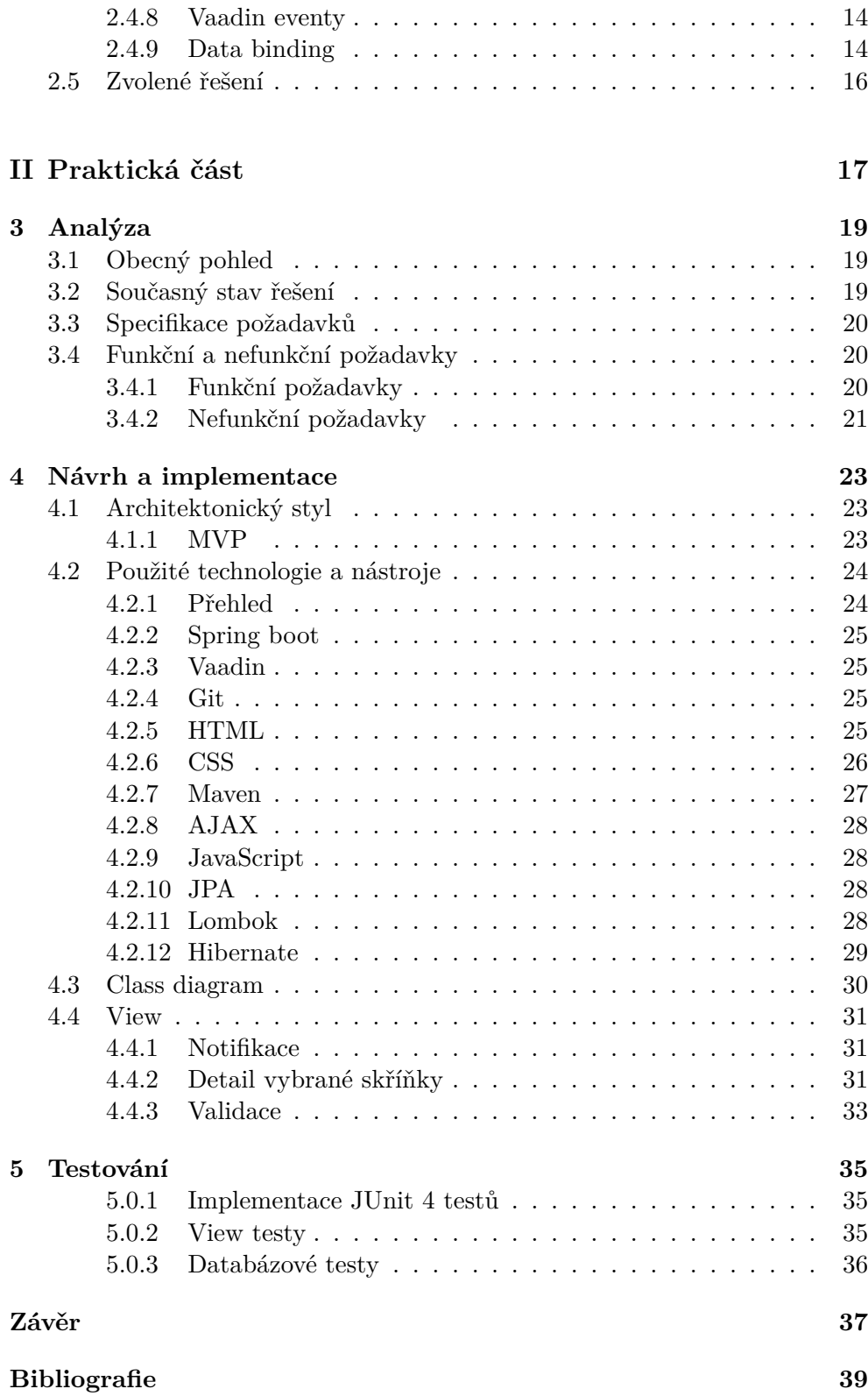

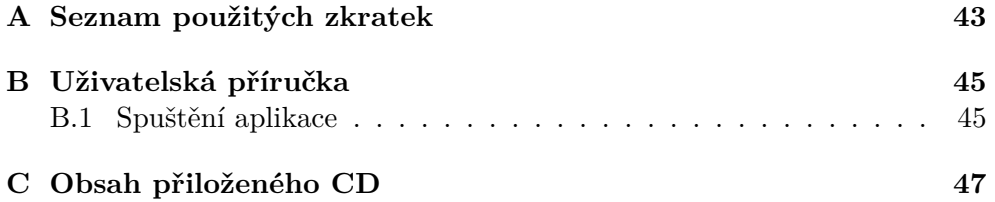

# **Seznam obrázků**

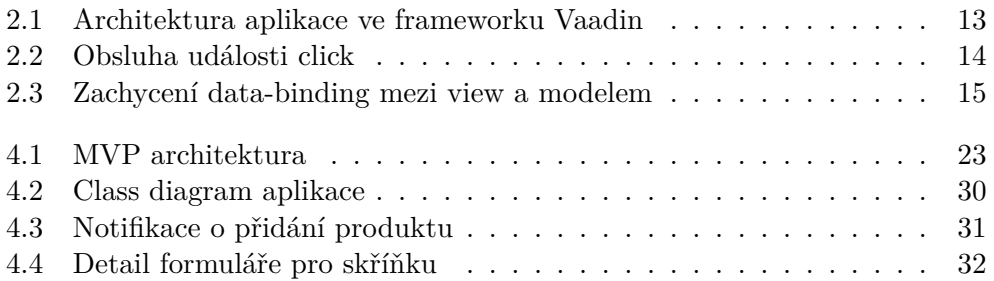

# **Úvod**

<span id="page-14-0"></span>Většina firem má v dnešní době svůj informační systém, nebo webovou aplikaci pro správu, řízení a přehled dění na pracovišti. Takovýto typ webové aplikace má za úkol evidovat zboží na firemním skladu, spravovat své zaměstnance, rozdělovat zaměstnance do rolí podle jejich pravomocí, vést údaje o financích a mnoho dalšího. Uchovávání těchto údajů v papírové podobě je v současnosti zbytečné. Vyhledávání nebo vytváření statistik je v takovém případě příliš složité a zdlouhavé.

Existují programy, které dokáží řešit tyto problémy, avšak nejsou uzpůsobeny přímo pro potřeby firmy, pro niž je tato aplikace vytvořena. Menší fitness studio, pro které je určena tato aplikace má většinou jednoho zaměstnance, který je aktivně za pultem a zároveň se věnuje klientům. Aplikace se bude zaměřovat zejména na zjednodušení a zrychlení práce zaměstnanců firmy. Aplikace by měla být intuitivní a jednoduchá na ovládání. Pracovník tak může rychle reagovat na nového zákazníka a přitom mít stále přehled o dění na pracovišti. Přehlednost mu mimo jiné zajistí aktuální statistka o počtu klientů, kteří v dané době využívají služeb fitness studia. Statistika ve formě přehledného grafů by měla být viditelná téměř ve všech částech aplikace.

Podněty k vytvoření této práce vznikly na základě průběžného pozorování chodu studia a na základě rozhovorů se zaměstnanci. Hlavním motivem pro tvorbu a konkrétní podobu aplikace pak byly vysledované nedostatky ve fungování podniku. Specifické požadavky, jednoduchý a čistý vzhled a snadné ovládání aplikace jsou často věci, které se těžko slučují dohromady.

# <span id="page-16-0"></span>Část $\cal I$ Teoretická část

# Kapitola **1**

### **Cíl práce**

<span id="page-18-0"></span>Cílem této bakalářské práce je vytvořit návrh a implementovat funkční prototyp webové aplikace, která pomůže pracovníkům firmy Fitness Power, sídlící v Praze 4, Pujmanové 1220/6, Pankrác 140 00, zlepšit kvalitu a rychlost práce na pracovišti. Řešení bude realizováno hlavně pomocí webových frameworků Java Spring a Vaadin.

Cílem teoretické části práce je seznámení se s technologiemi pro vývoj webových aplikací, zejména s technologií Java Spring a webovým frameworkem Vaadin verze 10 a vyšším. Tyto technologie jsou často používány pro vývoj aplikací tohoto typu.

V části analytické bude provedená analýza požadavků na informační systém a specifických případů užití. Tato analýza má za úkol zjistit, jaké konkrétní požadavky mají pracovníci na aplikaci a posoudit jejich realizovatelnost. Díky tomu bude aplikace vypracovaná přesně na míru fitness studia.

Praktická část se bude zabývat návrhem a implementací prototypu. To zahrnuje i výběr vhodného databázového řešení pro ukládání dat, případně zvolit další vhodné webové technologie, které by mohly pomoci při vývoji aplikace, to vše na základě analýzy požadavků. Součástí praktické části je i otestování hlavních částí aplikace a její dokumentace.

# Kapitola **2**

## **Rešerše**

#### <span id="page-20-1"></span><span id="page-20-0"></span>**2.1 Webová aplikace**

#### <span id="page-20-2"></span>**2.1.1 Výhody webové aplikace**

Vytvoření webové aplikace přizpůsobené požadavkům firmy má jednoznačně své výhody. Přístup k datům je možný odkudkoliv a více uživateli najednou. Přehlednost záznamů je mnohem větší než u papírové evidence. Takováto webová aplikace umístěná na *cloud* je nezávislá na konkrétním počítači. To souvisí s nároky kladené na lokální počítač. Díky umístění na *cloud* jsou nároky na hardware počítače minimální. Je možné vést aktuální a přehlednou statistiku o návštěvnosti zákazníků. Technologie se vyvíjí závratným tempem a tak i požadavky firmy a zákazníků. V reakci na tyto skutečnosti je možné v budoucnu aplikaci dále vyvíjet a rozšiřovat.

#### <span id="page-20-3"></span>**2.1.2 Nevýhody webové aplikace**

Skoro každé řešení má své výhody, ale zároveň i nevýhody. V případě webové aplikace se jedna z výhod (přístupnost z internetu) může změnit i v nevýhodu. Taková aplikace je právě závislá na internetu a pokud připojení není dostatečně kvalitní, může být práce s takovou aplikací nepříjemná. V dnešní uspěchané době nikdo nechce trávit svůj drahocenný čas čekáním na odpověď serveru. Další nevýhodou je závislost na poskytovateli služeb. Pokud je program nainstalovaný lokálně, dá se využívat nadále i když už skončila jeho podpora.

#### <span id="page-20-4"></span>**2.2 Srovnání různých řešení a technologií**

Tato kapitola obsahuje popis různých řešení a technologií, které připadaly v úvahu použít pro vytvoření aplikace. Jsou zde rozebrány výhody, nevýhody a hlavně důvody, proč byly zvoleny právě výše zmíněné technologie.

Jako jedno z mnohých řešení se nabízel framework Angular, který je od firmy Google a je dnes nejpoužívanějším webovým frameworkem. Nedávno vydaný Framework ReactJS je konkurencí Angular.js, proto se také objevil na seznamu možných kandidátů. Nakonec byl však vybrán framework Vaadin, který se v posledních letech dostává do povědomí vývojářů, a to díky rychlému vývoji tohoto frameworku.

#### <span id="page-21-0"></span>**2.2.1 Angular**

Angular je webový framework vyvíjený firmou Google. Předchůdce Angularu je AngularJs. Architektura Angularu je podobně jako architektura Vaadin postavena na sadě komponent, jejichž základem je programová třída. Na rozdíl však od frameworku Vaadin, pro práci s Angularem je zapotřebí naučit se mnoho technologií, které Angular využívá jako například HTML a CSS. Angular aplikace se píší v jazyce TypeScript, což je nadstavba JavaScriptu. Potřebné nástroje, které jsou zapotřebí pro vývoj v Angularu jsou nástroje spjaté s Node.Js.[[1](#page-52-0)]

#### <span id="page-21-1"></span>**2.2.2 React**

Webový framework React je knihovna od společnosti Facebook. Hlavní rozdíl od ostatních frameworků, jako například Vaadin nebo Angular spočívá v jeho zaměření. React se soutředí pouze na jednu konkrétní vrstvu z klasické MVC architekrury a tou je *view*. Vrstva prezentující data uživateli. Ostatní frameworky jsou tzv. úplné a dají se použít i na tvorbu *backendu*.

Základem Reactu, tak jako u většiny jiných frameworků, jsou komopnenty. V případě Reactu se jedná o zapouzdřené HTML elementy s vlastní funkcionalitou. Složením více těchto komponent dohromady a rozmístěnín po stránce, se tvoří tzv. UI aplikace. Stejně jako u jiných webových frameworků i zde mají komponenty své *properties* a samy si spravují svůj vnitřní stav. Framework založený na sestavování komponent dobře spolupracuje s dalšími knihovnami podobného zaměření.

Jako programovací jazyk se používá JavaScript. Ve většině případů je to čistá verze JavaScriptu. Při tvorbě UI je dále potřeba znát HTML a CSS.[\[2\]](#page-52-1)

#### <span id="page-21-2"></span>**2.2.2.1 Využití Reactu**

Jak již bylo zmíněno, React je velmi specifickým frameworkem se zaměřením pouze na UI, proto se využívá ve spolupráci s dalšími knihovnami s rozdílnou architekturou a přístupem. React se poté stane pouze nástroj na vykreslení prezentační vrstvy. Případy využití jsou:

- tvorba single-page aplikací (SPA)
- vykreslení webových stránek na straně serveru
- vykreslování statických webových stránek. Nejčastěji ve spojení s knihovnou Gatsby
- vytvoření nativních mobilních aplikací pomocí JavaScriptu

#### <span id="page-22-0"></span>**2.2.3 Java Spring**

Java Spring je aplikační framework využívající návrhového vzoru IoC (inversion of control) a technologie DI (dependency injection). IoC přesouvá zodpovědnost za vytváření a provázání objektů z aplikace na framework. Základní funkce Java Spring frameworku mohou být použity jakoukoliv java aplikací. V dnešní době je Spring alternativa k EJB (Enterprise JavaBeans) modelu. Spring implementuje interface repository a paging. Například CudRepository, který nabízí sofistikované funkcionality okolo CRUD pro menežovatelné entitní třídy. Spring zahrnuje velké množství modulů (MVC-framework, data access framework, transaction management, spring security), které nabízí širokou škálu služeb. Některé již byly vyjmenovány, ale za zmínku stojí také těstování. Spring zahrnuje testovací třídu podporující psaní unit testů a integračních testů. Java Spring se tedy pro svoji obecnou stadardizaci hodí pro psaní backendu aplikace.

#### <span id="page-22-1"></span>**2.3 Srovnání databázových systémů**

Pro ukládání dat na vzdálený server je nutné zvolit, jakou relační databázi použít. Pro výběr relační databáze je k dispozici hned několik kandidátů. S omezením na open source software a a přihlédnutím ke skutečnosti, že se v tomto případě jedná o malou firmu, která do budoucna neplánuje další rozvoj, by bylo nejvhodnější užití databáze H2 nebo Derby. Na rozdíl od komerčních databází nejsou tolik škálovatelné. Nejznámějšími databázemi jsou:

- PostgreSQL
- MySQL
- SQLite
- Oracle
- Derby
- H2

#### <span id="page-22-2"></span>**2.3.1 PostgresSQL**

PostgresSQL je objektově-relační databázový systém (ORDBMS) a je pod licencí MIT. Jedná se tedy o free a open source software. Primárně je PostgreSQL vyvíjen pro unixové systémy, nicméně existují i balíčky pro windows. V dnešní době je PostgreSQL nejpoužívanějším a nejoblíbenějším free databázovým systémem. Z funkcí podporuje například Triggery, Indexy nejen nad výrazy, ale i nad částí tabulky a MVCC (Multi-Version Concurrency Control). MVCC každému uživateli zpřístupňuje snapshot databáze. Pokud se provádí změna, ostatní uživatelé ji vidí až poté, co je potvrzená transakce.

#### <span id="page-23-0"></span>**2.3.2 MySQL**

Mezi další free databázový systém patří MySQL. Existuje i placená verze, která umí víc funkcionalit. Dříve bylo MySQL optimalizováno především pro rychlost i za cenu některých zjednodušení. Donedávna nepodporovalo například triggery, pohledy, nebo uložené procedury. Dnes spadá MySQL pod firmu Oracle. Jelikož má Oracle svůj vlastní databázový systém se stejným názvem Oracle, je velice nepravděpodobný příchod větších aktualizací.

#### <span id="page-23-1"></span>**2.3.3 Oracle**

Z již zmíněných databází je právě Oracle tou nejlepší možností co se optimalizací týče. Oracle licence je však finančně náročná. Oracle je také nejstarší, a proto má v něčem lehce odlišné standardy jak zachází s uživateli, daty či schématy. Také striktně nedodržuje SQL normy.

#### <span id="page-23-2"></span>**2.3.4 H2, Derby**

Jiným druhem databáze je H2 databáze. Celá je napsaná v javě a může být vložena do jakékoliv java aplikace, nebo může běžet jako client-server. H2 je open source software pod licencí " Eclipse Public License". Hlavní API je SQL a JDBC, nicméně tato databáze podporuje také PostgreSQL ODBC driver a může se chovat jako PostreSQL server. H2 se hodí především pro lokální použití a pro systémy, kde nepřistupuje k datům mnoho uživatelů najednou. Databáze Apache Derby je velmi podobná H2 databázi a nabízí stejné funkcionality i použití.

#### <span id="page-23-3"></span>**2.4 Vaadin**

Kapitola Vaadin je obsahově bohatější, jelikož byla vybrána právě technologie Vaadin jakožto stěžejní frontendový framework pro aplikaci. Podklady pro informace uvedené v této kapitole jsou čerpány z diplomové práce a z původní Vaadin dokumentace.[\[3\]](#page-52-2)[[4](#page-52-3)]

#### <span id="page-23-4"></span>**2.4.1 Programátorský pohled**

Vaadin si klade za cíl splnit požadavky uživatelů a programátorů. Mezi tyto požadavky spadá nástroj, jehož pomocí půjde snadno a rychle vytvářet webové aplikace, které jsou stále žádanější. Zároveň je vyvíjena snaha mít na platformě nezávislý jazyk, který by byl snadno udržitelný a dostatečně výkonný.

#### <span id="page-24-0"></span>**2.4.2 Uživatelský pohled**

Uživatelský pohled se zaměřuje na jiné věci, především aby byly výsledné aplikace čisté, přehledné a jednoduché na používání. Tyto problémy však neřeší zvolený programovací jazyk, ale samotný vývojář, který musí porozumět potřebám běžného uživatele a vyvinout adekvátní a uživatelsky příjemné prostředí.

#### <span id="page-24-1"></span>**2.4.3 Vaadin jako knihovna**

Vaadin framework je knihovna, která obsahuje sadu nástrojů a otestovaných komponent. Tyto komponenty jsou připraveny rovnou k použití, čímž je usnadněn vývoj velkých webových aplikací. Samotný Vaadin kód se píše v jazyce java. Jak již bylo zmíněno, Vaadin je vyvíjen zejména pro jednoduchou tvorbu a údržbu webových uživatelských systémů. Webové aplikace jsou rozděleny na serverovou a klientskou část. Síla tohoto frameworku spočívá především na serverové části.

Velká a nepopíratelná výhoda je možnost psát celou webovou aplikaci kompletně v jazyku Java a nezabývat se HTML, CSS, JavaScriptem nebo JSO-Nem. Programátor tedy nepotřebuje ani minimální znalosti těchto jazyků, aby byl schopný vyvinout webovou aplikaci ve frameworku Vaadin. To však neznamená, že by Vaadin nepodporoval tyto technologie, právě naopak. Plného potenciálu tohoto frameworku se dosáhne až tehdy, když se programátor plně naučí pracovat s těmito technologiemi a dokáže je používat napříč celým projektem.

Vaadin se snaží ubírat cestou, která vyžaduje minimální znalosti k tomu, aby byl vývojář schopný pracovat s tímto frameworkem. Všechny komponenty jsou napsány tak, aby podporovali širokou škálu funkcionalit. Může se však stát, že programátor potřebuje po komponentě vlastní funkcionalitu. V takovémto případě je možné tuto funkcionalitu dodatečně přidat (doprogramovat). Všechny komponenty by měly mít jednoduchý *interface* uzpůsobený přesně pro tyto účely.

#### <span id="page-24-2"></span>**2.4.4 Klientská část**

Tato část aplikace spouští pouze JavaScript v internetovém prohlížeči bez použití jakýchkoliv *pluginů*. Aby bylo *view* vykresleno, je použit framework GWT.[[5](#page-52-4)] Zdrojový kód je zkompilován do JavaScriptu a zobrazen v prohlížeči. Některé části jsou vykresleny jako HTML5. Skutečnost, že aplikace spouští pouze JavaScript vede k celkové kompatibilitě mezi různými internetovými prohlížeči. To také přispívá k zjednodušení vývoje aplikace. Celý výsledek a jeho prvky jsou díky GWT automaticky přeloženy do několika rozdílných verzí. Každý internetový prohlížeč má různé požadavky a funkce. Programátor tudíž nemusí vyvíjet několik verzí pro jednotlivé prohlížeče a výsledné zobrazení je všude stejné. Vaadin tedy používá framework, který umí vytvářet sofistikované komponenty uživatelského rozhraní. Veškerá logika komponent je prováděna v prohlížeči.

Komponenty vytvořené a přeložené tímto způsobem činí aplikaci snadno rozšířitelnou o *addony* (doplňky) třetích stran.

#### <span id="page-25-0"></span>**2.4.5 Vaadin motivy**

Vaadin striktně odděluje rozdělení uživatelského rozhraní a jeho vzhled. Tímto krokem je umožněno odděleně vyvíjet tyto dvě části. Vaadin pro svůj vzhled uživatelského rozhraní používá takzvané motivy. Ty jsou uloženy v souborech s názvem *themes* a definují celkový vzhled pomocí CSS a HTML formou šablon. Základní motivy jsou uloženy přímo v jádře frameworku. Tyto motivy se pro svou jednoduchost a eleganci dostaly do povědomí vývojářů velmi rychle. Vaadin však umožňuje jejich široké rozšíření, nebo dokonce možnost přepsat celé motivy vlastními styly.

#### <span id="page-25-1"></span>**2.4.6 Vaadin architektura**

#### <span id="page-25-2"></span>**2.4.7 Popis architektury**

- uživatelské rozhraní uživatel má k dispozici rozhraní, přes které komunikuje s aplikační vrstvou (logika, data). Tato vrstva je zodpovědná za zobrazení v prohlížeči v závislosti na uživatelském vstupu.
- komponenty komponenty jsou stavebními kameny, ze kterých se skládá uživatelské rozhraní. *Widget* je prvek zobrazen ve webovém prohlížeci na klientské straně. Každý *widget* je výsledkem vykreslení své komponenty.
- client-side engine tento engine má na starosti vykreslení všech komponent uživatelského rozhraní do formy widgetů. Vykreslování probíhá na základě oboustranné komunikace mezi klientskou a serverovou částí aplikace. Komunikace je zprostředkována pomocí HTTP a HTTPS *requestů*.
- vaadin servlet servlet je vrstva mezi HTTP požadavkem od webového klienta a aplikací na jiném serveru. Každý klient má od servletu určen svůj prostor, který je přidělen na základě přijatého požadavku.
- motivy tato část architektury obsahuje jednotlivé CSS styly jak pro celou aplikaci, tak pro jednotlivé komponenty. HTML šablony pro jednotlivé komponenty jsou zde uloženy také. Dále zde mohou být různé obrázky, nebo grafické soubory.

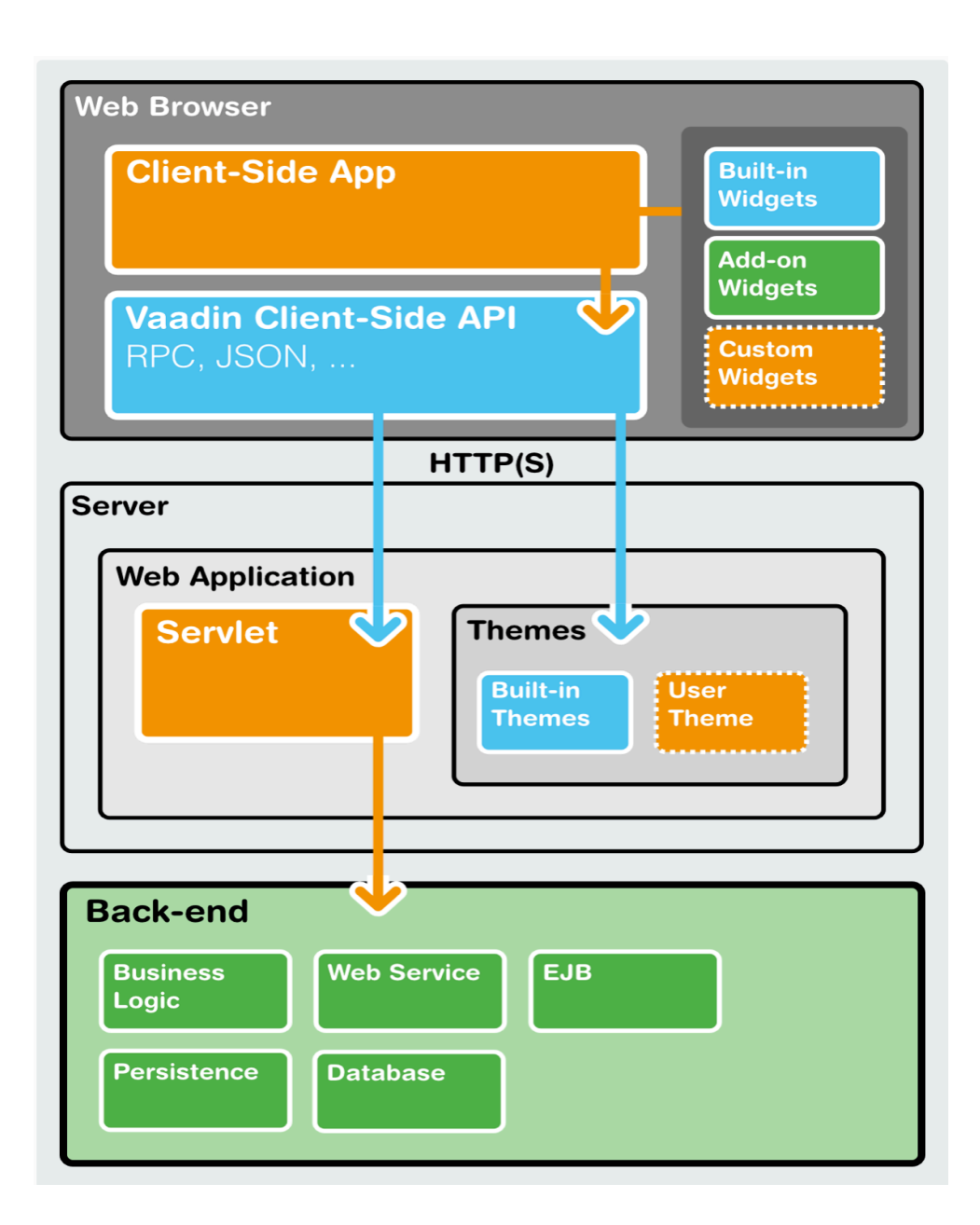

<span id="page-26-0"></span>Obrázek 2.1: Architektura aplikace ve frameworku Vaadin

- back-end vrstva, která obsahuje veškerou *bussines* logiku aplikace oddělenou od prezentační vrstvy.
- klientské aplikace tak se nazývají moduly, které běží samostatně ve webovém prohlížeči. Vaadin podporuje vytváření takovýchto modulů, které mohou používat stejné widgety, motivy a aplikační vrstvu jako serverové aplikace.

#### <span id="page-27-0"></span>**2.4.8 Vaadin eventy**

Vaadin stejně jako jiné webové java frameworky má implementovaný *eventdriven model*, jehož úkolem je interagovat s uživatelským rozhraním. Interakce spočívá v tom, že uživatel vyplní formulář a zmáčkne tlačítko. Touto akcí se změní stav v uživatelském rozhraní a *observer* informuje server o změně stavu. Vaadin používá jeden z mnoha návrhových vzorů pro tyto akce. Tento návrhový vzor se nazývá "Observer" a slouží k přenosu dat z vrstvy uživatelského rozhraní do vrstvy datové. Návrhový vzor "Observer" je rozdělen na dvě části.<br>Do rozšídení tehnologie do literaturalní statem politik (dialectické do části. První část je takzvaný posluchač, který čeká na událost (stisknutí tlačítka) a druhá část je objekt, který tyto události generuje a posílá.

Každý posluchač se musí zaregistrovat do seznamu posluchačů. Registrace nejčastěji probíhá pomocí metody addListener(), nebo její podobné verze. V případě tlačítka se jedná o metodu addClickListener(). Posluchač musí nabízet rozhraní, které implementuje metodu. Tato metoda je poté volána objektem (zdroj události). Různé komponenty mají implementovány různé rozhraní pro posluchače. Na obrázku je zobrazena ukázka zdrojového kódu.

```
final Button button = new Button ("Uložit");
button.addClickListener(new Button.ClickListener() {
   public void buttonClick(ClickEvent event) {
        button.setCaption("Uloženo");
\});
```
<span id="page-27-2"></span>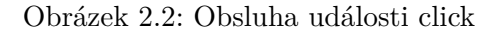

#### <span id="page-27-1"></span>**2.4.9 Data binding**

Vaadin disponuje celou třídou pro data *binding*. Pro přímý přístup komponent k modelu má Vaadin definovaný několik rozhraní. Třída propojuje data z modelu a konkrétní prvek ve *view*. Prvek pak jednoduše zobrazuje data z modelu, které lze například upravovat.

Datový model je rozdělen na tři části. Nazývají se Item, Container a Property a každá z těchto částí představuje jednu část tabulky. Jedná se o celou tabulku, řádek tabulky a její buňku.

Tento datový model je použit ve velké části Vaadin komponent. Zejména se jedná o komponenty, které nabízí uživateli nějaký druh vstupu. Jako příklad lze uvést *TextField*, *NumberField*, *Grid* a spoustu dalších komponent. Propojení těchto prvků s datovým modelem přináší programátorovi snadnější vývoj a přehlednou práci s komponenty.

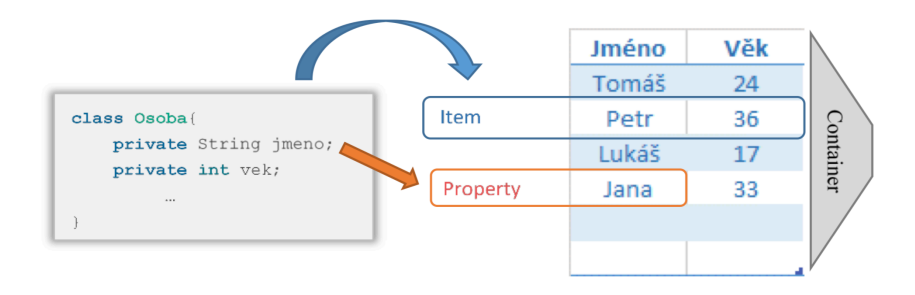

<span id="page-28-0"></span>Obrázek 2.3: Zachycení data-binding mezi view a modelem

Obrázek 2.3 zachycuje návrhový vzor data-binding. V tomto případě je datový model třída "Osoba". Ve třídě jsou dvě privátní proměnné "jmeno" a vek". Řádek tabulky tvoří Item, který má své Property (jmeno, vek). a "vek . Radek douhly tvoří riem, který ma sve i roperty (jmeno, vek).<br>Všechno dohromady tvoří objekt. Komponenta zobrazuje obsah kontejneru, protože je kontejner nastaven jako zdroj informací pro danou komponentu. Jakákoliv akce měnící obsah kontejneru se okamžitě zobrazí ve *view*, protože se komponenta automaticky překreslí. Toto funguje i opačným směrem, jestliže uživatel změní data v uživatelském rozhraní, změna se projeví také v modelu.

Vaadin data-binding obsahuje také celou škálu validací. Při svazování komponenty s modelem se dá na jednotlivé prvky nasadit validátor dat, který je buď *defaultní*, anebo si ho může vývojář upravit podle své potřeby. Validace však není jediná věc, kterou data-binding podporuje. Při převádění dat z komponenty do modelu se občas hodí vstupní data konvertovat do požadovaného datového typu. Například ze *Stringu* do *Integeru*. Vaadin nabízí tuto možnost v podobě vlastních konvertorů. Nadále platí, že lze tyto konvertory předefinovat podle potřeby.

Podpora takzvaného *Lazy loadingu* pomáhá rychlejšímu zobrazování dat. Ze serveru jsou odeslána data pouze z první stránky seznamu/gridu a další jsou načtena až poté, co uživatel přejde na další stránku v seznamu.

#### <span id="page-29-0"></span>**2.5 Zvolené řešení**

Zvolené řešení daného problému, je vyvinout webovou aplikaci, která bude modulární a bude splňovat požadavky firmy. Konzultace s pracovníky firmy vedly také k volbě webového frameworku Vaadin[\[6\]](#page-52-5) verze 10 a vyšším. Jako jedno z možných řešení se nabízel framework Angular[[7](#page-52-6)], který spadá pod firmu Google a je dnes nejpoužívanějším webovým frameworkem. Webový framework je základem pro frontendovou část aplikace. Základ pro backendovou část aplikace jsem zvolil Java Spring Boot framework, který má v sobě integrovaný Vaadin Framework a to z toho důvodu, aby byla výsledná aplikace co nejvíce ucelená z pohledu použitých technologií. Další tehnologie na seznamu je H2 databáze. Použití H2 databáze je v případě této aplikace velice vhodné. Nejen že je tato databáze napsána celá v javě, ale právě díky tomu může být velmi snadno vložena do kterékoliv java aplikace.

# <span id="page-30-0"></span>**Část II Praktická část**

# Kapitola **3**

## **Analýza**

#### <span id="page-32-1"></span><span id="page-32-0"></span>**3.1 Obecný pohled**

Fitness studio jakožto menší firma musí mít přehled o svých nabízených produktech, pracovnících, financích, zákaznících a současně mít způsob, jak udržovat tyto údaje přehledné a snadno dostupné. Existuje spousta kancelářských balíčků a placeného softwaru, jako jsou Microsoft Excel[\[8\]](#page-52-7) nebo LibreOffice[[9](#page-52-8)], ve kterých lze tyto údaje uchovávat. Mnohem lepším řešením je však software vytvořený přímo na zakázku, který vyhovuje potřebám firmy. Software dělaný na míru by měl obsahovat pouze takové funkcionality, které požaduje zadavatel. To vede k odstranění problémů jako jsou nepřehlednost aplikace nebo složité ovládání. Což zaměstnancům ušetří mnoho práce a zaměstnavateli ušetří čas se zdlouhavým proškolováním nových zaměstnanců s firemním softwarem.

#### <span id="page-32-2"></span>**3.2 Současný stav řešení**

Tato kapitola popisuje současný stav a řešení, které společnost používá. Veškeré informace byly získány po osobním setkání a rozhovoru se zaměstnancem  $firmy.[10]$  $firmy.[10]$ 

Firma Fitness Power má část své evidence vedenou papírově a zbylou část v desktopové aplikaci vytvořenou pouze pro platformu Microsoft Windows XP. Aplikace je nainstalovaná na firemním počítači, ale je nepřenositelná, jelikož v současnosti nemá firma instalační balíček. To nese velké riziko. Pokud by došlo k poškození firemního počítače, muselo by se přejít kompletně na papírovou evidenci a to by znamenalo velké komplikace pro firmu.

Z těchto důvodů nelze provést rozšíření stávájící aplikace. Další nevýhodou nynějšího řešení je nepřístupnost k datům odkudkoliv. Jedno z možných ale pouze částečných řešení je použití různých on-line nástrojů, jako například Google Sheets[\[11](#page-52-10)], který umožňuje přístup více uživatelům najednou. Jediná možnost, která zbývá je vyvinout novou aplikaci, která bude přizpůsobená požadavkům firmy.

#### <span id="page-33-0"></span>**3.3 Specifikace požadavků**

Analýza požadavků se opírá o školní zkušenosti, subjektivní pozorování jakožto zákazníka fitness studia a zároveň vychází z jednotlivých sezení a konzultací s pracovníky firmy.

Požadavky na aplikaci jsou výsledkem všech předešlých bodů. Jedním z požadavků je zaznamenávání příchodu a odchodu zákazníků. To bude realizováno pomocí správy jednotlivých šatních skříněk určených pro zákazníky. Každému klientovi bude přidělena jedna konkrétní skříňka. Ke každé skříňce se bude moci přidat produkt z firemní nabídky a bude započteno vstupné. Použitá skříňka bude zobrazena v aplikaci se svým číslem, aby bylo vidět, které skříňky jsou již obsazené. Související požadavek je evidování produktů na skladu a spravování zaměstnanců. Každý produkt má svůj unikátní kód, který se zadá do aplikace. Pomocí tohoto kódu bude realizováno přidávání produktů k zákazníkům (do skříněk v aplikaci). Zaměstnanci budou evidováni v aplikaci pod svým jménem, příjmením a emailem. Mezi dalšími požadavky figuruje mimo jiné i vzhled výsledné aplikace. Vzhled by měl být jednoduchý a intuitivní pro používání. Práce s nepoutavou aplikací může být pro zaměstnance uživatelsky nepříjemná. Současný trend je vytvářet takzvané *user friendly* aplikace, které svým ovládáním napomáhají rychlé práci a snadnému zaškolování nových pracovníků.

Poslední požadavek je, aby byla aplikace přístupná přes webový prohlížeč jakožto tenký klient. Tím se stane aplikace přenositelnou a zároveň bude veškerá logika a zabezpečení na straně serveru.

#### <span id="page-33-1"></span>**3.4 Funkční a nefunkční požadavky**

Funkční a nefunkční požadavky specifikují, co přesně by měla výsledná aplikace dělat a jaké funkcionality by měla pokrývat.

#### <span id="page-33-2"></span>**3.4.1 Funkční požadavky**

- vytvoření nového produktu
- smazání stávajícího produktu
- upravení stávajícího produktu
- vytvoření nového zaměstnance
- smazání stávajícího zaměstnance
- upravení stávajícího zaměstnance
- vytvoření nové skříňky
- přidání produktu do skříňky
- odebrání produktu ze skříňky
- zaplacení a odebrání skříňky
- přehled financí
- vložení financí do pokladny
- odebrání financí z pokladny
- přehled zaplacených produktů
- přehled zákazníků v posilovně

#### <span id="page-34-0"></span>**3.4.2 Nefunkční požadavky**

- použít framework Vaadin 10+
- použít Java Spring Boot framework
- webová aplikace

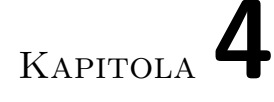

# <span id="page-36-0"></span>**Návrh a implementace**

Tato část práce obsahuje popis implementace a popis technologií, které byly použity při vytváření práce.

#### <span id="page-36-1"></span>**4.1 Architektonický styl**

#### <span id="page-36-2"></span>**4.1.1 MVP**

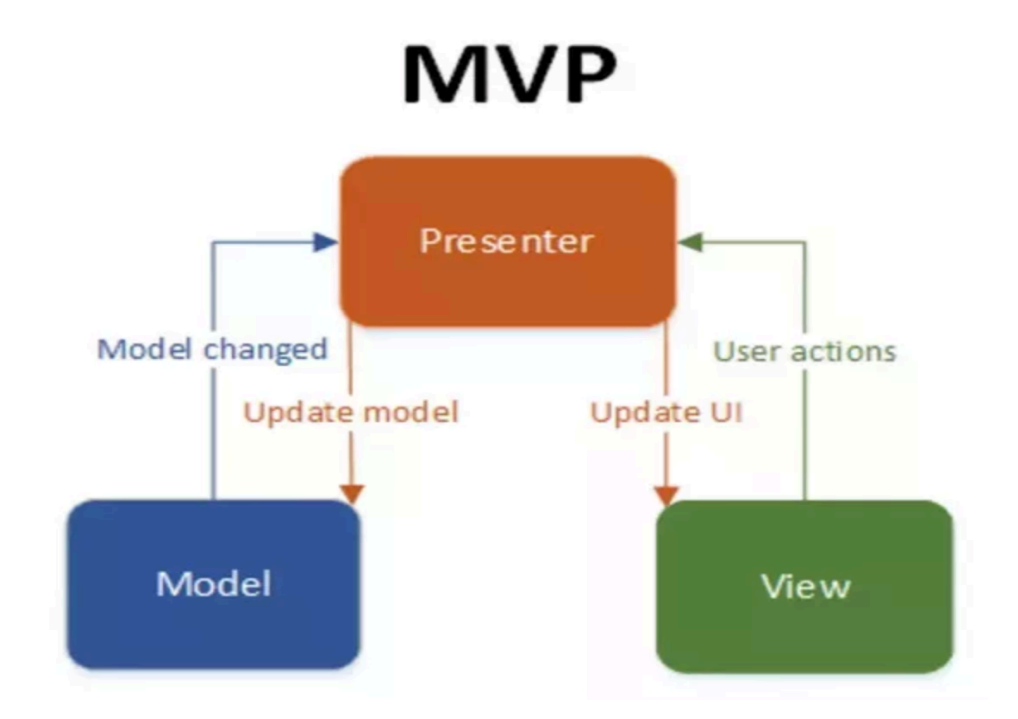

<span id="page-36-3"></span>Obrázek 4.1: MVP architektura

V této sekci jsou čerpány informace o MVP architektuře z článku[[12\]](#page-53-0) dále využívané v této práci. Pro tvorbu uživatelského rozhraní byla zvolena architektura MVP. Tato architektura rozděluje aplikaci na tři části. Smysl tohoto rozdělení je oddělit interní data od view (to, co vidí uživatel). Komponenty jsou tyto:

- model je rozhraní starající se o zpracování vnitřních dat, která mají být uložena do databáze, nebo jinak zpracována v uživatelském rozhraní.
- view (pohled) je vrstva, která zajišťuje prezentaci dat. Obsahuje všechny komponenty uživatelského rozhraní.
- presenter obsahuje veškerou logiku aplikace. Pracuje s modelem (načítá data z repositářů) a připravuje data pro zobrazení v pohledu.

MPV architektura se dá chápat jako implementace klasického modelu MVC architektury. Celkové rozdíly mezi MVP a MVC jsou malé. MVP i MVC lze implementovat více způsoby a nedá se určit, který způsob je správný. Vše záleží na konkrétní aplikaci a pohledu programátora. V MVP architekruře je umožněna komunikace mezi *view* a *presenterem*. V některých případech může view přebírat celé řízení aplikace. Poté záleží na standardech konkrétního framewroku, kterými se ovšem nemusí vývojář řídit. Z důvodu častého používání modelu MVP ve Vaadin aplikacích byla MVP architektura použita i v této práci.

#### <span id="page-37-0"></span>**4.2 Použité technologie a nástroje**

#### <span id="page-37-1"></span>**4.2.1 Přehled**

- spring boot
- vaadin
- git
- HTML
- CSS
- maven
- AJAX
- javaScript
- JPA
- lombok
- hibernate

#### <span id="page-38-0"></span>**4.2.2 Spring boot**

Spring boot se zaměřuje na vytváření *stand-alone* aplikací a vychází ze samotného Springu. Sílou Spring bootu je především celková autokonfugurace aplikace pomocí propojených knihoven. Vývojář neztrácí čas složitou konfigurací a může rovnou psát *backendovou* část aplikace. Přímo *embedovaný* Tomcat server, nebo Jetty plugin přináší možnost spustit aplikaci jako JAR. Potřeba *deployonut* aplikaci na server jako WAR tedy odpadá.[[13\]](#page-53-1)

#### <span id="page-38-1"></span>**4.2.3 Vaadin**

Vaadin je webový framework pro tvorbu aplikací. Pomocí zapouzdřených komponent umožňuje rychle vyvíjet uživatelské rozhraní. Vaadin aplikace se píší v jazyku Java jsou zobrazeny ve webovém prohlížeči jako HTML5.

#### <span id="page-38-2"></span>**4.2.4 Git**

Git je nástroj pro správu a verzování celého projektu. Git je založen na *commitech*, díky kterým je snadné udržovat historii a dokumentaci projektu.[\[14](#page-53-2)]

#### <span id="page-38-3"></span>**4.2.5 HTML**

HTML je značkovací jazyk používaný pro tvorbu a formátování obsahu webových stránek. Webové prohlížeče tento kód následně zobrazí. HTML se dříve používalo pro definování vzhledu stránky, ale dnes slouží pouze pro definování její struktury.

```
<dom-module id="box-view">
   <template>
        <style include="shared-styles">
        </style>
        <vaadin-vertical-layout id="layout" class="content-layout"
        theme="spacing margin">
            <top-bar id="bar" title="Skříňky">
                <vaadin-button slot="btns">btn</vaadin-button>
            </top-bar>
            <vaadin-grid id="order-grid"
            theme="orders no-row-borders">
            </vaadin-grid>
        </vaadin-vertical-layout>
```
</**template**>

Zdrojový kód 1: Ukázka HTML definující rozložení elementů

#### <span id="page-39-0"></span>**4.2.6 CSS**

CSS je zkratka pro kaskádové styly. Dávají vzhled jednotlivým HTML elementům. Jsou dva způsoby jak použít CSS, buď v odděleném souboru *style.css*, nebo jako součást HTML tagu. V projektu jsou tyto styly využívány pro stylizování celého UI.

```
<style>
   h1, h2, h3, h4, h5, h6 {
        margin-bottom: 0;
        margin-right: var(--lumo-space-s);
    }
    .main-layout {
        height: 100%;
        overflow-y: hidden;
        scroll-padding-bottom: 0;
    }
    .content-layout {
        height: 100%;
        overflow-y: scroll;
        scroll-padding-bottom: 0;
    }
    .Available {
        color: #2dd085;
    }
    .Full {
        color: #ffc66e;
    }
    .Broken {
        color: #f54993;
    }
```
</**style**>

Zdrojový kód 2: Ukázka CSS definující vzhled prvků

#### <span id="page-40-0"></span>**4.2.7 Maven**

Maven je *buildovací* nástroj od společnosti Apache. Spravuje a automatizuje buildy aplikací. Každý projekt běžící na nástroji Maven je založený na tzv. Project Object Modelu jehož definice je v XML souboru s názvem pom.xml. Soubor obsahuje závislosti projektu, proces sestavení a jeho celkový popis. Maven projekt je spojený s repozitáři, ze kterých jsou automaticky stahovány artefakty a instalovány do projektu.[\[15](#page-53-3)]

```
<?xml version="1.0" encoding="UTF-8"?>
<project xmlns="http://maven.apache.org/POM/4.0.0" xmlns:xsi=
"http://www.w3.org/2001/XMLSchema-instance"
 xsi:schemaLocation="http:
 //maven.apache.org/POM/4.0.0 http://maven.apache.org/xsd/
 maven-4.0.0.xsd">
    <modelVersion>4.0.0</modelVersion>
   <parent>
        <groupId>org.springframework.boot</groupId>
        <artifactId>spring-boot-starter-parent</artifactId>
        <version>2.2.0.M1</version>
        <relativePath/> <!-- lookup parent from repository -->
   </parent>
   <groupId>cz.cvut.fit.kubecpat</groupId>
   <artifactId>fitness-app</artifactId>
   <version>0.0.1-SNAPSHOT</version>
    <name>fitness-app</name>
    <description>Demo project for Spring Boot</description>
   <properties>
        <java.version>11</java.version>
        <vaadin.version>13.0.1</vaadin.version>
    </properties>
   <dependencies>
        <dependency>
            <groupId>org.springframework.boot</groupId>
            <artifactId>spring-boot-starter-data-jpa</artifactId>
        </dependency>
```
Zdrojový kód 3: Ukázka konfigurace projektu v souboru pom.xml a propojených závislostí

#### <span id="page-41-0"></span>**4.2.8 AJAX**

AJAX je označení pro souhrn technologií používaných pro vývoj webových aplikací. Konkrétně to jsou technologie JavaScript a XML. Pomocí asynchronního zpracování stránek se mění obsah, aniž by docházelo k znovunačtení celé stránky.[[16\]](#page-53-4)

#### <span id="page-41-1"></span>**4.2.9 JavaScript**

JavaScript je událostmi řízený, objektově orientovaný skriptovací jazyk. Používá se pro tvorbu dynamického obsahu na webových stránkách a vkládá se jako součást HTML kódu. JavaScript se spouští na straně klienta až po stáhnutí celé stránky.[[17\]](#page-53-5)

#### <span id="page-41-2"></span>**4.2.10 JPA**

JPA (Java Persistence API) je ORM (objektově-relační mapování) pro ukládání, přístup a správu java objektů v relační databázi. JPA není nástroj nebo framework, ale sada konceptů, které mohou být implementovány různými nástroji. Nejznámější jsou například Hibernate a EclipseLink. JPA specifikace nabízí vývojáři možnost, aby si sám definoval, jak a jaké objekty mají být uloženy v java aplikaci.[[18\]](#page-53-6) V přiloženém kódu lze vidět definici rozhraní rozšiřující JPA repozitář.

<span id="page-41-4"></span>**@Repository public interface ProductRepository extends** JpaRepository<Product, Long> {

```
Page<Product> findBy(Pageable page);
Page<Product> findByNameIgnoreCase(String name, Pageable page);
int countByName(String name);
Product findByCode(String code);
```
}

Zdrojový kód 4: Ukázka JPA repozitáře persistující objekt Produkt

#### <span id="page-41-3"></span>**4.2.11 Lombok**

Lombok je knihovna generující zdrojový kód v podobě java anotací. Cílem knihovny je odstranit rutinní práci programátora. Metody jako *get() set()*, nebo *equalsAndHashCode()* se s použitím Lomboku nemusí ručně psát, ale stačí použít anotaci. Použití Lomboku je zobrazeno ve zdrojovém kódu níže.[[19\]](#page-53-7)

```
@EqualsAndHashCode(callSuper = true)
@Data
@NoArgsConstructor @AllArgsConstructor
CEntity
public class Product extends AbstractEntity {
    private String name;
    private Double quantity;
    private String category;
    private String code;
    private Double price;
}
```
Zdrojový kód 5: Ukázka použití Lombok knihovny

#### <span id="page-42-0"></span>**4.2.12 Hibernate**

Hibernate je ORM knihovna (framework) pro javu vyvinutá jako alternativa k entitním *beanám* pro persistenci. Aktuální knihovna Hibernate implementuje nejnovější verzi JPA, navíc samotný Hibernate podporuje sadu nástrojů. Mezi nimi nechybí Hibernate Search, Hibernate Validator, nebo Hibernate OGM, které podporují doménový model persistence pro NoSQL.[\[18](#page-53-6)]

```
spring.main.lazy-initialization=true
```

```
spring.datasource.url=jdbc:h2:file:~/test2;DB_CLOSE_ON_EXIT=FALSE;
AUTO_RECONNECT=TRUE
spring.datasource.driverClassName=org.h2.Driver
spring.jpa.database-platform=org.hibernate.dialect.H2Dialect
spring.jpa.hibernate.ddl-auto = create-drop
spring.jpa.properties.hibernate.show sql=false
```

```
spring.h2.console.enabled=true
spring.h2.console.path=/h2-console
```
Zdrojový kód 6: Ukázka konfigurace hibernate s JPA

#### <span id="page-43-0"></span>**4.3 Class diagram**

Na obrázku níže je vidět class diagram webové aplikace, který znázorňuje datové struktury a souvislosti mezi jednotlivými objekty.

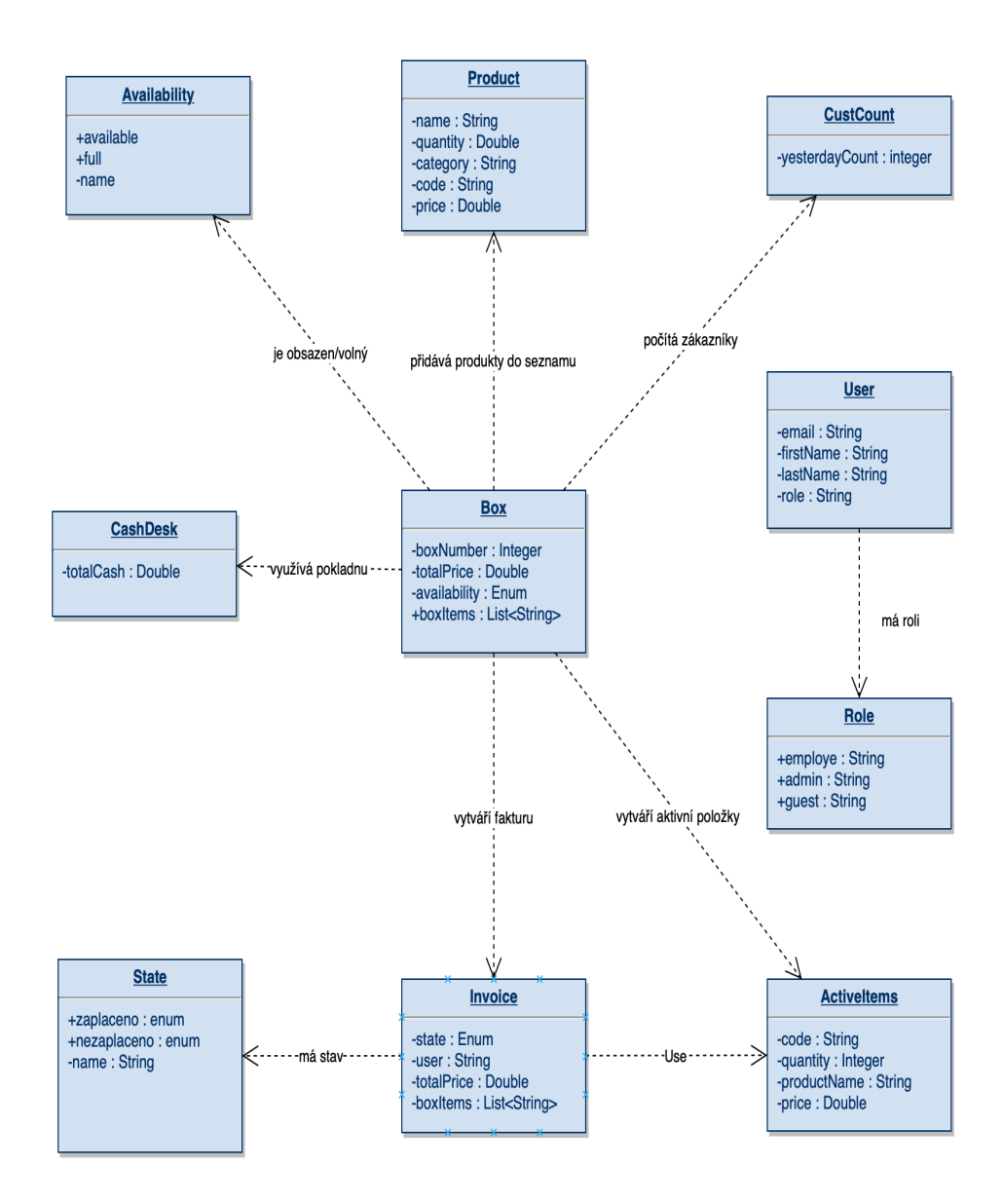

<span id="page-43-1"></span>Obrázek 4.2: Class diagram aplikace

#### <span id="page-44-0"></span>**4.4 View**

#### <span id="page-44-1"></span>**4.4.1 Notifikace**

O notifikace v projektu se stará nakonfigurovaná servisní *beana* zobrazující přijatý text v horní části stránky jako notifikační label.

```
@Service
public class MessageBean {
    public void message(String notif) {
        Notification.show(notif, 2000, Notification.Position.TOP_CENTER);
    }
}
```
Zdrojový kód 7: Ukázka servisní message beany

Snaha o čistý vzhled aplikace je jedna z priorit, kladených na tuto práci, čemuž napomáhá Vaadin komponenta "Notification".

<span id="page-44-3"></span>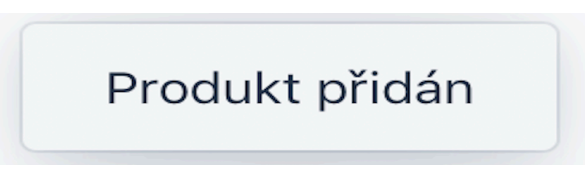

Obrázek 4.3: Notifikace o přidání produktu

#### <span id="page-44-2"></span>**4.4.2 Detail vybrané skříňky**

Uživatelské rozhraní pro editaci jednotlivých skříněk je zobrazeno na obrázku níže. Umožňuje do skříňky přidat produkt pomocí unikátního kódu a tlačítka "
Smazat produkt" se ze skříňky produkt odebere. Tlačítkem "Zaplatit" se z Přidat produkt". Výběrem produktu ve skříňce a následným stiskem tlačítka "Smazat produkt" se ze skřímy produkt odeběre. Trachkem "Zaplatit" se<br>skříňka uvolní a celková suma se přičte do pokladny, zároveň se vytvoří objekt "Invoice", který je dále evidován pomocí JPA.

| Číslo skříňky:             |                |                |
|----------------------------|----------------|----------------|
| 1                          |                | Smazat skříňku |
| Celková částka:            |                |                |
| 201.0                      |                |                |
| Kód produktu (VSTUP: 0001) |                |                |
|                            |                |                |
|                            | Přidat produkt |                |
| <b>命 Smazat produkt</b>    |                |                |
| Produkt                    | počet          | Cena           |
| <b>XXL Bar</b>             | 1              | 33.0           |
| XXS Bar                    | 1              | 44.0           |
| <b>XXS Bar</b>             | 1              | 44.0           |
| <b>VSTUP</b>               | 1              | 80.0           |
|                            |                |                |
|                            |                |                |
|                            |                |                |
|                            |                |                |
|                            |                |                |
| <b>g</b> Zaplatit          |                |                |

<span id="page-45-0"></span>Obrázek 4.4: Detail formuláře pro skříňku

#### <span id="page-46-0"></span>**4.4.3 Validace**

Validace některých prvků je provedena pomocí Vaadin komponent a binderu. Při vytváření vazeb (binderu) je možnost definovat convertor i s validací dat. Validace se dá provést i pomocí tzv. Spring anotací nabízející Spring framework. V ukázce kódu pod textem jsou zachyceny oba způsoby validace.

```
public void setBinder(BeanValidationBinder<Product> binder) {
        binder.forField(name)
                 .asRequired("Nemůže být prázdný")
                  .bind("name");
        binder.forField(quantity)
                 .withConverter(Double::valueOf, value \rightarrow(value == null) ? "" : String.valueOf(value),
                 "Musí být číslo")
                  .asRequired("1-100")
                 .bind("quantity");
        binder.forField(price)
                 .with \text{Converter}(\text{Double::valueOf}, \text{value} \rightarrow(value == null) ? "" : String.valueOf(value),
                 "Musí být číslo")
                  .bind("price");
        binder.bind(category, "category");
        binder.bind(kod, "code");
        binder.bindInstanceFields(this);
    }
```
Zdrojový kód 8: Ukázka validace pomocí Vaadin binderu

```
CEntity
public class User extends AbstractEntity {
    @NotEmpty
    @Email
    \mathcal{Q}Size(max = 255)@Column(unique = true)
    private String email;
    @NotBlank
    \mathcal{Q}Size(max = 255)private String firstName;
```
Zdrojový kód 9: Ukázka validace pomocí Spring anotací

# Kapitola **5**

## **Testování**

<span id="page-48-0"></span>Java Spring obsahuje mimo jiné i knihovnu JUnit 4 umožňující implementaci a spuštění integračních a unit testů. Knihovna obsahuje také funkce k porovnávání objektů a hodnot.

#### <span id="page-48-1"></span>**5.0.1 Implementace JUnit 4 testů**

Test v JUnit 4 vypadá jako běžná java třída s anotací *@Test*. Od verze 4 lze celé testování řídit pouze anotacemi, testovací třída tedy nemusí obsahovat žádný kód, až na samotný test.

#### <span id="page-48-2"></span>**5.0.2 View testy**

Pro testování samostatných view komponent je zapotřebí tzv. mockování. Mock je "falešná" třída, které definujeme chování sami v konkrétním testu. Pro vytvoření mock třídy je třeba použít anotace *@MockBean*.

```
@MockBean
private TopBar topBar;
@MockBean
private MasterDetail masterDetail;
@MockBean
private BasicFormLayout basicFormLayout;
```
Zdrojový kód 10: Ukázka vytvoření mock

```
@RunWith(SpringRunner.class)
@DataJpaTest
public class FitnessAppApplicationTests {}
```
Zdrojový kód 11: Ukázka konfigurace testů

#### <span id="page-49-0"></span>**5.0.3 Databázové testy**

Beany potřebné pro databázovou komunikaci jsou dostupné pouze tehdy, když je spuštěná aplikace a navázáno spojení s databází. Framework Spring se o to stará pomocí anotací zobrazených v kódu níže. Databázové testy testují především CRUD operace nad všemi repozitáři v aplikaci.

```
@RunWith(SpringRunner.class)
@DataJpaTest
public class FitnessAppApplicationTests {
    @Autowired
   private ProductRepository productRepository;
    @Test
   public void testCreateProduct() {
        Product product = new Product( "Heat", 20D, "Energy",
        "2222",59D);
        productRepository.saveAndFlush(product);
        Product myProduct productRepository.findByCode
        (product.getCode());
        assertEquals(myProduct.getId(), product.getId());
    }
    @Test
   public void deleteProduct() {
        Product product = new Product( "Heat", 20D, "Energy",
        "2222", 59D);
        productRepository.saveAndFlush(product);
        productRepository.deleteById(product.getId());
        Assert.assertFalse("delete product error",
        productRepository.existsById(product.getId()));
    }
    @Test
    public void testEditProduct(){
        Product product = new Product( "Heat", 20D, "Energy",
        "2222", 59D);
        productRepository.saveAndFlush(product);
        product.setName("name");
        productRepository.saveAndFlush(product);
        assertEquals("Edit product error", product.getName(),
        "name");
    }
```
Zdrojový kód 12: Ukázka testování CRUD

## **Závěr**

<span id="page-50-0"></span>Cílem práce bylo navrhnout a implementovat prototyp webové aplikace, která eviduje skladové položky, spravuje zaměstnance a je přizpůsobená specifickým potřebám konkrétního fitness studia (Fitness Power, Praha 4, Pujmanové 1220/6, Pankrác 140 00). Aplikace měla být přehledná a jednoduchá na ovládání, aby urychlila přijímání nových zákazníků, a zaměstnancům tak usnadnila fungování na pracovišti. Mezi funkce aplikace patří zaznamenávání příchodu a odchodu jednotlivých zákazníků a vedení statistiky o jejich aktuálním počtu. Statistika ve formě přehledného grafu je viditelná ve všech požadovaných částech aplikace. Přehled zákazníků je realizován prostřednictvím skříněk. Každému zákazníkovi je přiděleno číslo skříňky, pod kterým je v systému veden. Dalším funkčním požadavkem bylo přiřazování zakoupeného produktu ke skřínce daného zákazníka. S tím souvisí požadavek evidovat (přidávat, mazat a upravovat) produkty na firemním skladu. Každý produkt má svůj unikátní čárový kód. Po zaplacení produktu se informace o platbě (seznam zakoupených produktů, celková cena a datum zaplacení) persistentně uloží do aplikace. Výsledná aplikace splňuje všechny stanovené požadavky, které byly kladeny v analýze. Funkční prototyp je poutavý a má nadčasový vzhled, který je docíleno využitím webového frameworku Vaadin.

Webovou aplikaci lze dále doplnit o rozpis zaměstnanců, automatické posílání emailů, o Spring security nebo o měření a vyhodnocování statistik návštěvnosti.

### **Bibliografie**

- <span id="page-52-0"></span>1. GOOGLE. *Úvod do Angular* [[online]]. Dostupné také z: [https://www.](https://www.itnetwork.cz/javascript/angular/zaklady/uvod-do-angular-frameworku) [itnetwork.cz/javascript/angular/zaklady/uvod- do- angular](https://www.itnetwork.cz/javascript/angular/zaklady/uvod-do-angular-frameworku)[frameworku](https://www.itnetwork.cz/javascript/angular/zaklady/uvod-do-angular-frameworku). [cit. 2019-05-10].
- <span id="page-52-1"></span>2. FACEBOOK. *Úvod do React* [[online]]. Dostupné také z: [https://www.](https://www.itnetwork.cz/javascript/react/uvod-do-react) [itnetwork.cz/javascript/react/uvod-do-react](https://www.itnetwork.cz/javascript/react/uvod-do-react). [cit. 2019-05-10].
- <span id="page-52-2"></span>3. KUBOVÝ, Tomáš. *Vaadin - přechod na novou technologii existujícího portfolia produktů* [[online]]. Dostupné také z: [https://vaadin.com/](https://vaadin.com/download/book-of-vaadin/vaadin-7/pdf/book-of-vaadin.pdf) [download/book-of-vaadin/vaadin-7/pdf/book-of-vaadin.pdf](https://vaadin.com/download/book-of-vaadin/vaadin-7/pdf/book-of-vaadin.pdf). [cit. 2019-05-09].
- <span id="page-52-3"></span>4. GRÖNROOS, MARKO. *VBook of Vaadin: Vaadin 7 Edition* [[online]]. Dostupné také z: [https://otik.uk.zcu.cz/bitstream/11025/12548/](https://otik.uk.zcu.cz/bitstream/11025/12548/1/DP_Kubovy.pdf) [1/DP\\_Kubovy.pdf](https://otik.uk.zcu.cz/bitstream/11025/12548/1/DP_Kubovy.pdf). [cit. 2019-05-09].
- <span id="page-52-4"></span>5. GOOGLE. *Google Web Toolkit (GWT)* [[online]]. Dostupné také z: [https:](https://opensource.google.com/projects/gwt) [//opensource.google.com/projects/gwt](https://opensource.google.com/projects/gwt). [cit. 2019-05-09].
- <span id="page-52-5"></span>6. VAADIN. *Components and tools for building web apps in Java* [[online]]. Dostupné také z: [https://vaadin.com/docs/v10/flow/Overview.](https://vaadin.com/docs/v10/flow/Overview.html) [html](https://vaadin.com/docs/v10/flow/Overview.html). [cit. 2019-04-020].
- <span id="page-52-6"></span>7. GOOGLE. *AngularJS* [[online]]. Dostupné také z: [https://angular.](https://angular.io/docs) [io/docs](https://angular.io/docs). [cit. 2019-04-020].
- <span id="page-52-7"></span>8. MICROSOFT. *Microsoft Excel* [[online]]. Dostupné také z: [https://](https://products.office.com/cs-cz/excel) [products.office.com/cs-cz/excel](https://products.office.com/cs-cz/excel). [cit. 2019-04-019].
- <span id="page-52-8"></span>9. FOUNDATION, The Document. *LibreOffice* [[online]]. Dostupné také z: <https://cs.libreoffice.org>. [cit. 2019-04-019].
- <span id="page-52-9"></span>10. LEBL, David [osobní rozhovor]. 2019. 03. 20.
- <span id="page-52-10"></span>11. GOOGLE. *Google Sheets* [[online]]. Dostupné také z: [https : / / www .](https://www.google.com/intl/cs_cz/sheets/about/) [google.com/intl/cs\\_cz/sheets/about/](https://www.google.com/intl/cs_cz/sheets/about/). [cit. 2019-04-020].
- <span id="page-53-0"></span>12. RAMSDALE, Chris. *Building MVP apps: MVP Part I* [[online]]. 2010. Dostupné také z: [http : / / www . gwtproject . org / articles / mvp](http://www.gwtproject.org/articles/mvp-architecture.html)  [architecture.html](http://www.gwtproject.org/articles/mvp-architecture.html). [cit. 2019-04-019].
- <span id="page-53-1"></span>13. SPRINGSOURCE. *Spring Boot* [[online]]. Dostupné také z: [https://](https://spring.io/projects/spring-boot#overview) [spring.io/projects/spring-boot#overview](https://spring.io/projects/spring-boot#overview). [cit. 2019-05-10].
- <span id="page-53-2"></span>14. GIT. *Git docs* [[online]]. Dostupné také z: [https://git-scm.com/book/](https://git-scm.com/book/en/v1/Getting-Started-Git-Basics) [en/v1/Getting-Started-Git-Basics](https://git-scm.com/book/en/v1/Getting-Started-Git-Basics). [cit. 2019-05-10].
- <span id="page-53-3"></span>15. APACHE. *Maven Archetype* [[online]]. Dostupné také z: [https://maven.](https://maven.apache.org/archetype/index.html) [apache.org/archetype/index.html](https://maven.apache.org/archetype/index.html). [cit. 2019-05-10].
- <span id="page-53-4"></span>16. MDNWEBDOCS-BOT. *Getting Started* [[online]]. Dostupné také z: [https:](https://developer.mozilla.org/en-US/docs/Web/Guide/AJAX/Getting_Started) [//developer.mozilla.org/en-US/docs/Web/Guide/AJAX/Getting\\_](https://developer.mozilla.org/en-US/docs/Web/Guide/AJAX/Getting_Started) [Started](https://developer.mozilla.org/en-US/docs/Web/Guide/AJAX/Getting_Started). [cit. 2019-05-10].
- <span id="page-53-5"></span>17. JANOVSKÝ, Dušan. *Úvod do JavaScriptu* [[online]]. Dostupné také z: <https://www.jakpsatweb.cz/javascript/javascript-uvod.html>. [cit. 2019-05-10].
- <span id="page-53-6"></span>18. TYSON, Matthew. *What is JPA? Introduction to the Java Persistence API* [[online]]. Dostupné také z: [https://www.javaworld.com/article/](https://www.javaworld.com/article/3379043/what-is-jpa-introduction-to-the-java-persistence-api.html) [3379043/what-is-jpa-introduction-to-the-java-persistence](https://www.javaworld.com/article/3379043/what-is-jpa-introduction-to-the-java-persistence-api.html)[api.html](https://www.javaworld.com/article/3379043/what-is-jpa-introduction-to-the-java-persistence-api.html). [cit. 2019-05-10].
- <span id="page-53-7"></span>19. MOROSYSTEMS. *LOMBOK – KNIHOVNA PRO URYCHLENÍ VÝ-VOJE* [[online]]. Dostupné také z: [https : / / vsadnajavu . cz / 2009 -](https://vsadnajavu.cz/2009-11/odborne/java/lombok-knihovna-pro-urychleni-vyvoje/) [11/odborne/java/lombok-knihovna-pro-urychleni-vyvoje/](https://vsadnajavu.cz/2009-11/odborne/java/lombok-knihovna-pro-urychleni-vyvoje/). [cit. 2019-05-10].

# **Seznam výpisu kódu**

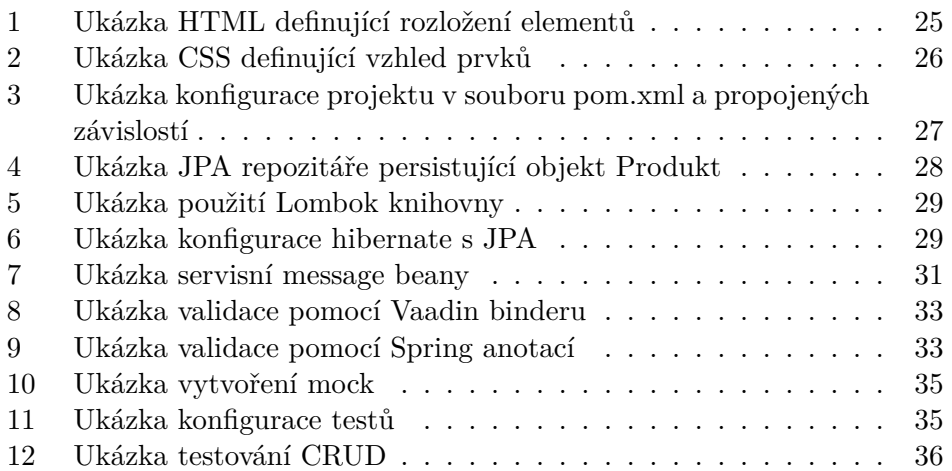

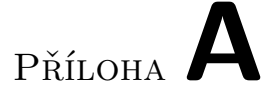

## <span id="page-56-0"></span>**Seznam použitých zkratek**

- **AJAX** asynchronous JavaScript and XML
- **API** application interface
- **CRUD** create read update delete
- **CSS** cascading style sheet
- **DI** dependency injection
- **EJB** enterprise java bean
- **GWT** google web toolkit
- **HTML** hypertext markup language
- **HTTP** hypertext transfer protocol
- **HTTPS** hypertext transfer protocol secure
- **IoC** inversion of control
- **JAR** java archive
- **JDBC** java database connectivity
- **JPA** java persistence api
- **JS** JavaScript
- **JSON** JavaScript object notation
- **MVC** model view controller
- **MVCC** multi-version concurrency control
- **MVP** model view presenter
- **SPA** single page application
- **SQL** structured query language
- **ODBC** open database connectivity
- **OGM** object grid mapper
- **ORDBMS** bject-relational database anagement ystem
- **ORM** object-relational mapping
- **UI** user interface
- **XML** extensible markup language
- **WAR** web application archive

Příloha**B**

## <span id="page-58-0"></span>**Uživatelská příručka**

#### <span id="page-58-1"></span>**B.1 Spuštění aplikace**

Jelikož je aplikace založená na Spring frameworku, je pro spuštění aplikace zapotřebí jen velice málo kroků.

- nainstalovat JDK 11
- nainstalovat nejnovější verzi Maven
- vložit do PATH složku s Maven/bin

Po splnění těchto kroků stačí otevřít terminál a ve složce s aplikací spustit příkaz *mvn spring-boot:run*. Alternativně lze spustit aplikaci pomocí IDE jako IntelliJ IDEA. Po spuštění je aplikace dostupná v prohlížečí na adrese http://localhost:8080/.

# Příloha**C**

# <span id="page-60-0"></span>**Obsah přiloženého CD**

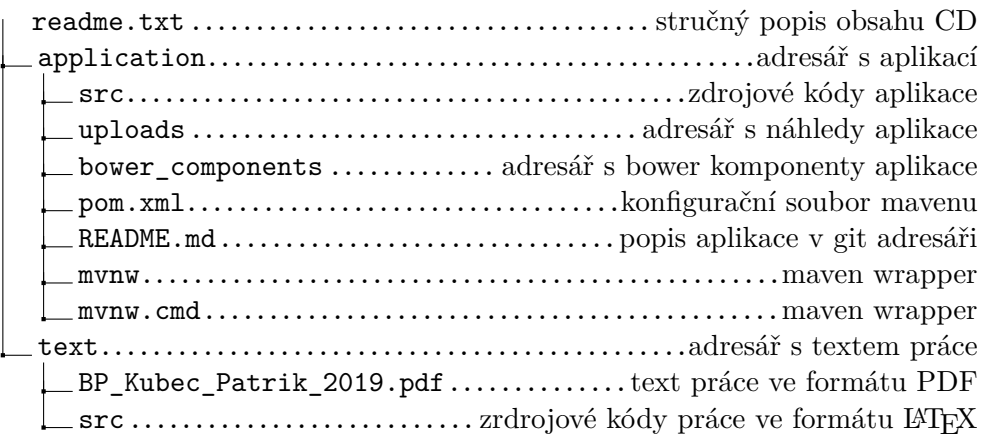